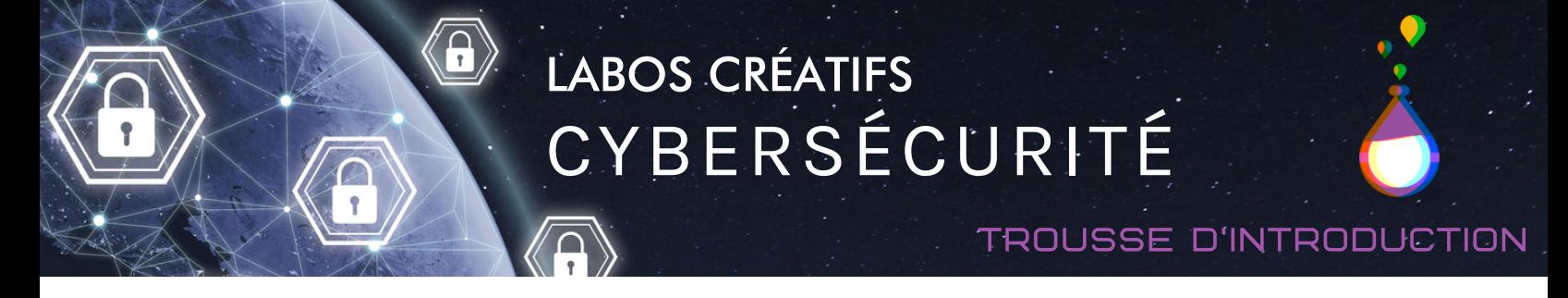

Suivez ces étapes pour apprendre comment brancher le micro:bit à votre ordinateur et au b.Board. Pour plus d'information sur le b.Board veuillez svp visiter <https://www.laboscreatifs.ca/bboard>

Vous pouvez aussi trouver le guide de démarrage officiel du [b.Board](https://www.laboscreatifs.ca/documents/bBoard/b.Board-un-guide-pour-debuter.pdf) ici!

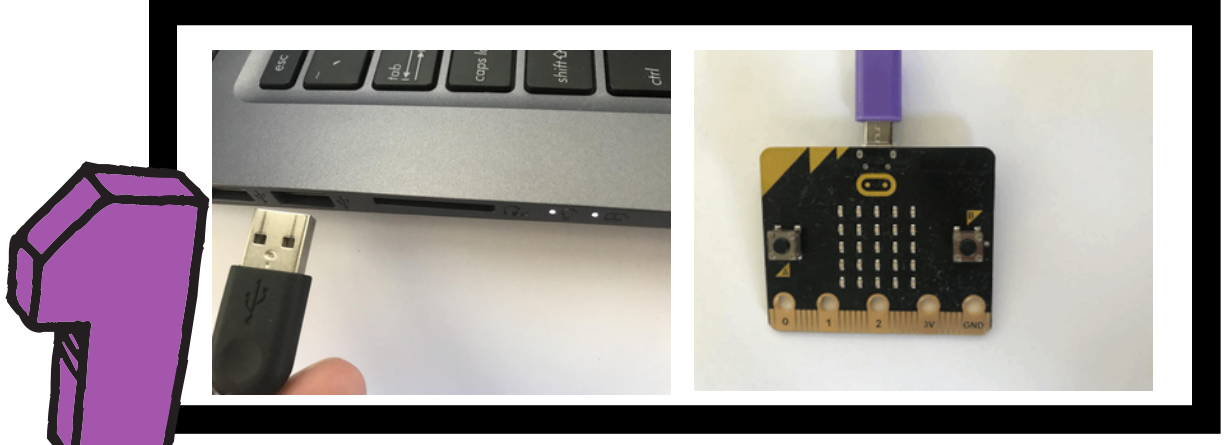

Brancher le fil USB à l'ordinateur (pas un iPad) et à l'autre extrémité du fil dans le micro:bit. Les iPads peuvent être utiliser avec l'application micro:bit installée et en utilisant une connection bluetooth.

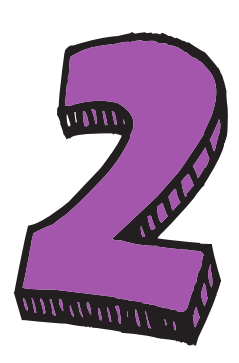

Insérer le micro:bit au B.board et assurez-vous que l'écran du micro:bit soit visible et les boutons A et B accessible.

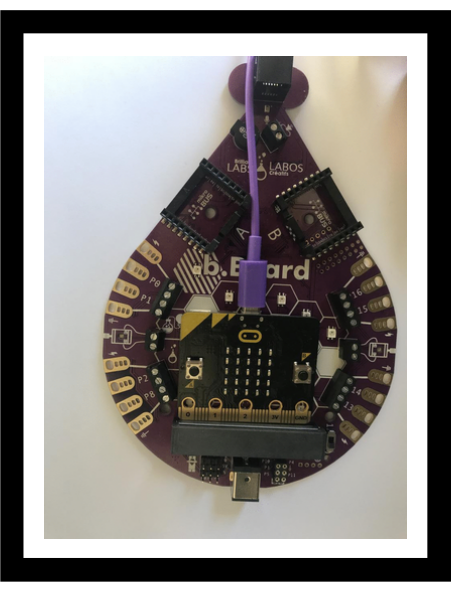

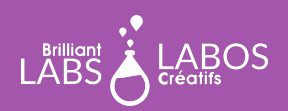

**MISSION: MARS | MISSION 3: MARS SOUND** 12 **TROUSSE D'INTRODUCTION À LA CYBERSÉCURITÉ PAGE 1**

## LABOS CRÉATIFS CYBERSÉCURITÉ

## trousse d'introduction

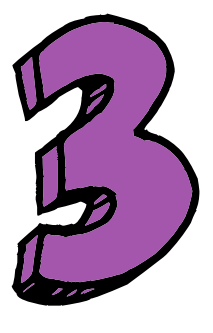

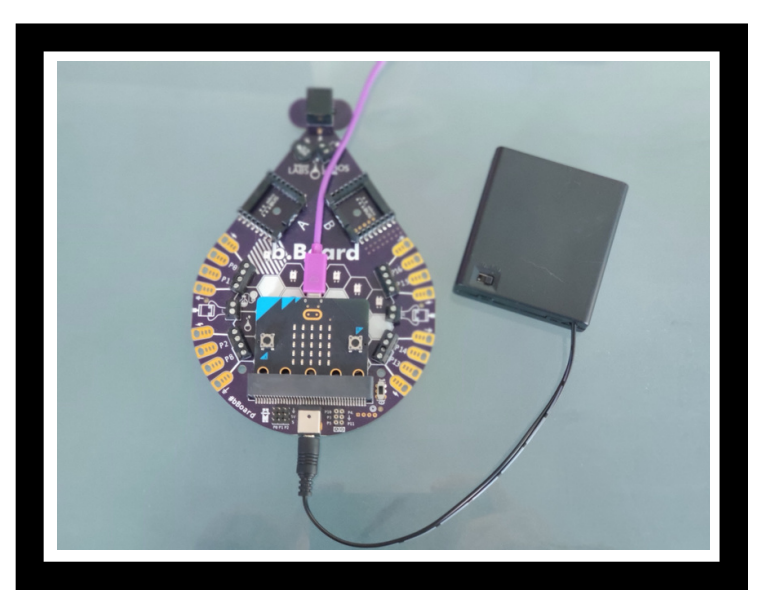

Assurez-vous que le b.Board soit branché à l'alimentation. Votre pile pourrait paraître différente de celle dans l'image.

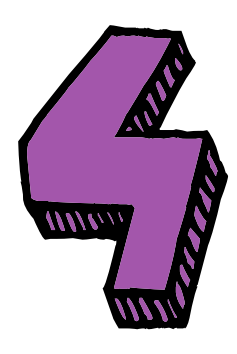

Avec les connections complèter assurez-vous d'allumer l'interrupteur d'alimentation du b.Board.

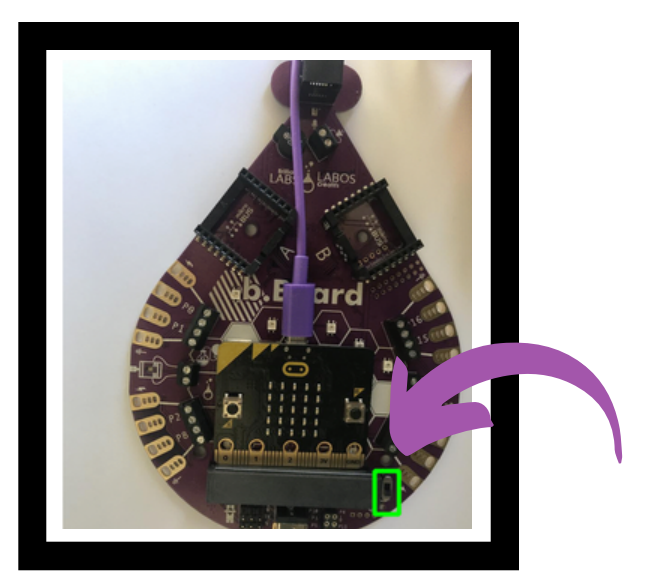

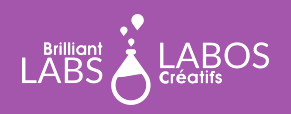